## MVC-9000-V1

In-Vehicle Box PC with Intel® Xeon® E3/6th&7th Generation Core™ i7/i5/i3 Processors

# User's Manual Version 1.0

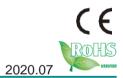

P/N: 4016900001100P

| This page is intentionally left blank. |
|----------------------------------------|
|                                        |
|                                        |
|                                        |
|                                        |
|                                        |
|                                        |
|                                        |
|                                        |
|                                        |
|                                        |
|                                        |

### **Revision History**

| Version | Release Time | Description     |
|---------|--------------|-----------------|
| 1.0     | 2020.07      | Initial release |

### Contents

| Revision History                         | i  |
|------------------------------------------|----|
| Contents                                 | ii |
| Preface                                  | v  |
| Copyright Notice                         |    |
| Declaration of Conformity                |    |
| CE                                       |    |
| FCC Class A                              |    |
| RoHS                                     |    |
| SVHC / REACH                             |    |
| Important Safety Instructions            |    |
| Warning                                  |    |
| Replacing Lithium Battery                |    |
| Technical Support                        |    |
| Warranty                                 |    |
| Chapter 1 - Introduction                 |    |
| 1.1. The Computer                        |    |
| 1.2. About this Manual                   |    |
| 1.3. Specifications                      |    |
| 1.4. Inside the Package                  |    |
| 1.5. Ordering Information                |    |
| 1.5.1. Optional Accessories              |    |
| 1.5.2. Configure-to-Order Service        |    |
| Chapter 2 - System Overview              |    |
| 2.1. Dimensions                          |    |
| 2.2. Take A Tour                         |    |
| 2.2.1. Front View                        |    |
| 2.2.1. Front view                        |    |
| 2.3. Driver Installation Notes           |    |
| 2.4. SDK                                 |    |
|                                          |    |
| Chapter 3 - System Configuration         |    |
| 3.1. Board Layout                        |    |
| 3.2. Jumpers and Connectors              |    |
| 3.2.1. Jumpers                           |    |
| 3.2.2. Connectors                        |    |
| Chapter 4 - Installation and Maintenance |    |
| 4.1. Install Hardware                    |    |
| 4.1.1. Open the Computer                 |    |
| 4.1.2. Install CPU                       |    |
| 4.1.3. Install/Uninstall Memory Modules  |    |
| 4.1.4. Install Wi-Fi Module              | 42 |

| 4.1.5. Install SATA Storage Device | 46 |
|------------------------------------|----|
| 4.1.6. Install CFast Card          | 50 |
| 4.1.7. Install/uninstall SIM Card  | 51 |
| 4.2. Ground the Computer           | 52 |
| 4.3. Wire DC-in Power Source       | 53 |
| 4.3.1 Automation Mode              | 53 |
| 4.3.2 Vehicle Application Mode     | 54 |
| 4.4. Replace RTC Battery           |    |
| Chapter 5 - BIOS                   |    |
| 5.1. Main                          |    |
| 5.2. Advanced                      | 61 |
| 5.2.1. CPU Configuration           | 62 |
| 5.2.2. SATA and RST Configuration  | 64 |
| 5.2.3. AMT Configuration           | 65 |
| 5.2.4. Trusted Computing           | 66 |
| 5.2.5. ACPI Settings               | 67 |
| 5.2.6. Super IO Configuration      | 68 |
| 5.2.7. Hardware Monitor            | 70 |
| 5.2.8. S5 RTC Wake Settings        | 71 |
| 5.2.9. PCI Sybsystem Settings      | 72 |
| 5.2.10. CSM Configuration          |    |
| 5.2.11. USB Configuration          | 74 |
| 5.3. Chipset                       |    |
| 5.4 Security                       | 82 |
| 5.5. Boot                          | 83 |
| 5.6 Save & Exit                    | 84 |

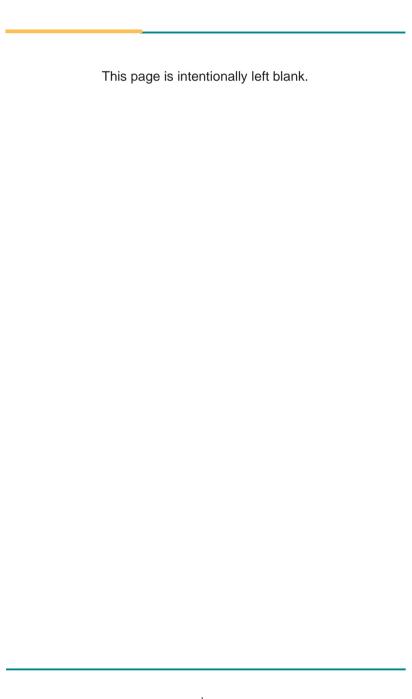

### **Copyright Notice**

All Rights Reserved.

The information in this document is subject to change without prior notice in order to improve the reliability, design and function. It does not represent a commitment on the part of the manufacturer.

Under no circumstances will the manufacturer be liable for any direct, indirect, special, incidental, or consequential damages arising from the use or inability to use the product or documentation, even if advised of the possibility of such damages.

This document contains proprietary information protected by copyright. All rights are reserved. No part of this document may be reproduced by any mechanical, electronic, or other means in any form without prior written permission of the manufacturer.

### Declaration of Conformity CE

The CE symbol on the computer indicates that it is in compliance with the directives of the Union European (EU). A Certificate of Compliance is available by contacting Technical Support.

This product has passed the CE test for environmental specifications when shielded cables are used for external wiring. We recommend the use of shielded cables. This kind of cable is available from MIDAS TOUCH. Please contact your local supplier for ordering information.

### Warning

This is a class A product. In a domestic environment this product may cause radio interference in which case the user may be required to take adequate measures.

#### **FCC Class A**

This device complies with Part 15 of the FCC Rules. Operation is subject to the following two conditions:

- (1) This device may not cause harmful interference, and
- (2) This device must accept any interference received, including interference that may cause undesired operation.

### NOTE:

This equipment has been tested and found to comply with the limits for a Class A digital device, pursuant to Part 15 of the FCC Rules. These limits are designed to provide reasonable protection against harmful interference when the equipment is operated in a commercial environment. This equipment generates, uses, and can radiate radio frequency energy and, if not installed and used in accordance with the instruction manual, may cause harmful interference to radio communications. Operation of this equipment in a residential area is likely to cause harmful interference in which case the user will be required to correct the interference at his own expense.

### RoHS

Midas Touch, Inc. certifies that all components in its products are in compliance and conform to the European Union's Restriction of Use of Hazardous Substances in Electrical and Electronic Equipment (RoHS) Directive 2002/95/FC

The above mentioned directive was published on 2/13/2003. The main purpose of the directive is to prohibit the use of lead, mercury, cadmium, hexavalent chromium, polybrominated biphenyls (PBB), and polybrominated diphenyl ethers (PBDE) in electrical and electronic products. Member states of the EU are to enforce by 7/1/2006.

Midas Touch, Inc. hereby states that the listed products do not contain unintentional additions of lead, mercury, hex chrome, PBB or PBDB that exceed a maximum concentration value of 0.1% by weight or for cadmium exceed 0.01% by weight, per homogenous material. Homogenous material is defined as a substance or mixture of substances with uniform composition (such as solders, resins, plating, etc.). Lead-free solder is used for all terminations (Sn(96-96.5%), Ag(3.0-3.5%) and Cu(0.5%)).

### SVHC / REACH

To minimize the environmental impact and take more responsibility to the earth we live, Midas Touch hereby confirms all products comply with the restriction of SVHC (Substances of Very High Concern) in (EC) 1907/2006 (REACH -- Registration, Evaluation, Authorization, and Restriction of Chemicals) regulated by the European Union.

All substances listed in SVHC < 0.1 % by weight (1000 ppm)

### **Important Safety Instructions**

Read these safety instructions carefully

- 1. Read all cautions and warnings on the equipment.
- Place this equipment on a reliable surface when installing. Dropping it or letting it fall may cause damage
- 3. Make sure the correct voltage is connected to the equipment.
- 4. For pluggable equipment, the socket outlet should be near the equipment and should be easily accessible.
- 5. Keep this equipment away from humidity.
- 6. The openings on the enclosure are for air convection and protect the equipment from overheating. DO NOT COVER THE OPENINGS.
- 7. Position the power cord so that people cannot step on it. Do not place anything over the power cord.
- 8. Never pour any liquid into opening. This may cause fire or electrical shock.
- Never open the equipment. For safety reasons, the equipment should be opened only by qualified service personnel.
- 10. If one of the following situations arises, get the equipment checked by service personnel:
  - a. The power cord or plug is damaged.
  - b. Liquid has penetrated into the equipment.
  - The equipment has been exposed to moisture.
  - d. The equipment does not work well, or you cannot get it to work according to the user's manual.
  - e. The equipment has been dropped or damaged.
  - f. The equipment has obvious signs of breakage.
- 11. Keep this User's Manual for later reference.

### Warning

The Box PC and its components contain very delicately Integrated Circuits (IC). To protect the Box PC and its components against damage caused by static electricity, you should always follow the precautions below when handling it:

- Disconnect your Box PC from the power source when you want to work on the inside.
- 2. Use a grounded wrist strap when handling computer components.
- 3. Place components on a grounded antistatic pad or on the bag that came with the Box PC, whenever components are separated from the system.

### **Replacing Lithium Battery**

Incorrect replacement of the lithium battery may lead to a risk of explosion.

The lithium battery must be replaced with an identical battery or a battery type recommended by the manufacturer.

Do not throw lithium batteries into the trash can. It must be disposed of in accordance with local regulations concerning special waste.

### **Technical Support**

If you have any technical difficulties, please consult the user's manual first at: http://www.midastouchinc.com

Please do not hesitate to e-mail our customer service when you still cannot find out the answer.

E-mail:contact@midastouchinc.com

### Warrantv

This product is warranted to be in good working order for a period of one year from the date of purchase. Should this product fail to be in good working order at any time during this period, we will, at our option, replace or repair it at no additional charge except as set forth in the following terms. This warranty does not apply to products damaged by misuse, modifications, accident or disaster.

Vendor assumes no liability for any damages, lost profits, lost savings or any other incidental or consequential damage resulting from the use, misuse of, or inability to use this product. Vendor will not be liable for any claim made by any other related party.

Vendors disclaim all other warranties, either expressed or implied, including but not limited to implied warranties of merchantability and fitness for a particular purpose, with respect to the hardware, the accompanying product's manual(s) and written materials, and any accompanying hardware. This limited warranty gives you specific legal rights.

Return authorization must be obtained from the vendor before returned merchandise will be accepted. Authorization can be obtained by calling or faxing the vendor and requesting a Return Merchandise Authorization (RMA) number. Returned goods should always be accompanied by a clear problem description.

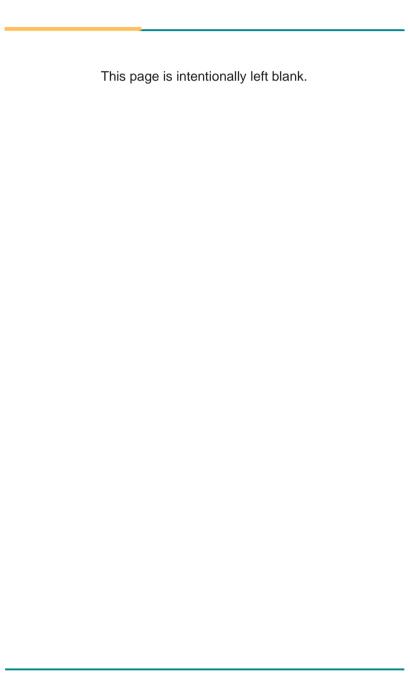

# Chapter 1

## Introduction

### 1.1. The Computer

- Fanless Design
- Wide Range DC Power Input (9~36V)
- Wide temperature range from -40°C to +70°C
- 2 x RS-232/422/485 and 8-bit isolated DIO
- 4 x 802.3af Gigabit PoE ports by M12 connectors
- RTC Battery service windows Support
- 3 x mPCle slots for Optional WiFi/BT/3G/4G/GPS Modules
- 1 x M.2 (NGFF) B-Key (2242) socket for optional LTE Module
- 3 x SIM card sockets
- 2 x reserved DB9 connectors(CN1/2) for optional Serial Ports or CAN BUS

### 1.2. About this Manual

This manual is meant for the experienced users and integrators with hardware knowledge of personal computers. If you are not sure about the description herein, consult your vendor before further handling.

We recommend that you keep one copy of this manual for the quick reference for any necessary maintenance in the future. Thank you for choosing Midas Touch products.

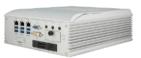

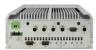

### 1.3. Specifications

| System         |                                                                                              |  |
|----------------|----------------------------------------------------------------------------------------------|--|
| CPU            | Intel® Xeon® E3/6th &7th generation Core™i7/i5/i3 processor in LGA1151 socket                |  |
| Memory         | 2 x 260-pin DDR4 SO-DIMM sockets, supporting 2400 MHz SDRAM up to 32GB                       |  |
| Chipset        | Intel® C236                                                                                  |  |
| Graphics       | Integrated Intel® HD Graphics                                                                |  |
| ATA            | 3 x Serial ATA port with 600MB/s HDD transfer rate                                           |  |
|                | 1 x Intel®WGI219LM GbE controller w/ iAMT 11.0 (except i3)                                   |  |
| LAN Chipset    | 2 x Intel®WGI211AT GbE controllers                                                           |  |
|                | 4 x Intel®WGI211AT GbE controllers for PoE                                                   |  |
| Watchdog Timer | 1~255 levels reset                                                                           |  |
| 1/0            |                                                                                              |  |
| Serial Port    | 2 x DB-9 male connectors (2 x RS-232/422/485), rear side                                     |  |
| USB Port       | 6 x USB 3.0 ports, front side                                                                |  |
|                | 3 x RJ-45 ports for GbE, front side                                                          |  |
| LAN            | 4 x M12-male 8P connector, IP67 for PoE, A-coded, rear side (with total 30W power budget)    |  |
|                | 1 x DB-15 female connector for Analog RGB, Max. resolution : 1920 x 1080 @ 60Hz              |  |
| Video Port     | 1 x DVI-D female connector for digital video output, Max. resolution : 1920 x 1080 @ 60Hz    |  |
| Antenna        | 6 x SMA-female connectors' holes for external antennas                                       |  |
| Audio          | 1 x M12-male 4P connector, D-code                                                            |  |
| DIO            | 8-bit digital I/O, 4-in/4-out w/ 1 x DB-9 male connector, 2KV isolated protection, rear side |  |

| 2 x mini-PCI Express Slots interconnected with SIM card sock for optional WiFi/BT/3G/LTE/GPS (PCIex1+USB2.0, Full Size)   1 x mini-PCI Express slot for optional WiFi/BT/GPS (PCIex1+USB2.0, Half Size)   1 x M.2 (NGFF) B-Key(2242) socket interconnected with SIM socket for optional LTE module |      |  |
|----------------------------------------------------------------------------------------------------|------|--|
| (PClex1+USB2.0, Half Size)  1 x M.2 (NGFF) B-Key(2242) socket interconnected with SIM socket for optional LTE module                                                                                                    | card |  |
| socket for optional LTE module                                                                                                    | card |  |
| Environmental                                                                                                    |      |  |
|                                                                                                    |      |  |
| Operating Temp40 ~ 60°C, ambient w/ air flow, w/ 35W TDP Core™i CPU -40 ~ 70°C, ambient w/ air flow, w/ Xeon™ E3-1268L-V5 (CPU throttling may be happened while it run full loaded)                                                                                                    |      |  |
| <b>Storage Temp.</b> -40 ~ 85°C (-40 ~ 185°F)                                                                                                    |      |  |
| Operating<br>Humidity 10 ~ 95% @ 70°C (non-condensing)                                                                                                    |      |  |
| Vibration 3 Grms/5~500Hz/Random operation w/ SSD                                                                                                    |      |  |
| Shock Operating 40G (11ms), Non-operating 60G with SSD                                                                                                    |      |  |
| Qualification                                                                                                    |      |  |
| Certification CE/FCC Class A, E13 Mark                                                                                                    |      |  |
| Power Requirement                                                                                                    |      |  |
| Power Input  DC 9~36V input ( w/ 4-pin DC inputterminal block,combining remote power on/off switch)                                                                                                    |      |  |
| Ignition Switch 2-pin terminal block : IGN, GND                                                                                                    |      |  |
| Power Consumption Max. 120W (w/o I/O card)                                                                                                    |      |  |
| Storage                                                                                                    |      |  |
| 1 x CFast socket, can be outside accessible                                                                                                    |      |  |
| Type 1 x external 2.5" SATA3 6Gb/s Drive Bay                                                                                                    |      |  |
| 1 x internal 2.5" SATA3 6Gb/s Drive Bay                                                                                                    |      |  |
| Mechanical                                                                                                    |      |  |
| Construction Aluminum alloy                                                                                                    |      |  |
| Mounting Support Wall-mount                                                                                                    |      |  |
| <b>Weight</b> 6.4kg( 14.1lb )                                                                                                    |      |  |
| <b>Dimensions</b> 225(W) x 292 (D) x 90 (H) mm                                                                                                    |      |  |

### **OS Support**

Windows 10 IOT (For 6th/7th Gen Intel CPU)
Windows 7 / Windows 8.1 (For 6th Gen Intel CPU)

### 1.4. Inside the Package

Upon opening the package, carefully inspect the contents. If any of the items is missing or appears damaged, contact your local dealer or distributor. The package should contain the following items:

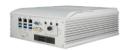

1 x MVC-9000-V1 Robust System

### 1.5. Ordering Information

| MVC-9000-V1 | Barebone Fanless In-Vehicle BOX PC for Xeon®E3/6th &7th Gen. Core™/i7/i5/i3 35W CPU, w/o expansion(CPU-RAM-SSD-OS by CTOS*) |
|-------------|----------------------------------------------------------------------------------------------------|
|-------------|----------------------------------------------------------------------------------------------------|

### 1.5.1. Optional Accessories

The following items are normally optional, but some vendors may include them as a standard package, or some vendors may not carry all the items.

WMK-7000 Wall-mount kit for MVC-7XXX Series

### 1.5.2. Configure-to-Order Service

Make the computer more tailored to your needs by selecting one or more components from the list below to be fabricated to the computer.

| Xeon™ E3-<br>1268L-V5 | Intel®6th Gen Xeon™ E3-1268L processor, L2/8M, 2.4G                            | _                                                                                                    |
|-----------------------|--------------------------------------------------------------------------------|----------------------------------------------------------------------------------------------------|
| Core™ i7-7700T        | Intel®7th Gen. Core i7-7700T processor, L2/8M, 2.9G                            | (intel)                                                                                                    |
| Core™ i5-7500T        | Intel®7th Gen. Core i5-7500T processor, L2/6M, 2.7G                            | (interv                                                                                                    |
| Core™i3-7101TE        | Intel®7th Gen. Core i3-7101TE processor, L2/3M, 3.4G                           |                                                                                                    |
| WMK-7000              | Wall-mount kit for MVC-7XXX Series                                             |                                                                                                    |
| MK-4I-4G/8G/16G       | Industrial-grade DDR4-2400 4/8/16GB SDRAM                                      |                                                                                                    |
| 64/128/256GB SSD      | 2.5" WT 64/128/256GB SATAIII SSD                                               | SE Unio di La Colonia di La Colonia di La Co |
| LTE-3550              | $\ensuremath{\text{M.2}}$ LTE Module with 1 x 25cm internal wiring, APAC, EMEA |                                                                                                    |
| WiFi-AT4550           | Atheros,QCNFA324 WiFi module w/ 2 x 30cm internal wiring Kit                   |                                                                                                    |
| GPS-mPCle Kit         | LOCOSYS GPS Kit w/ IPEX-SMA cable and antenna Kit                              |                                                                                                    |
| CAN-ID1550            | Isolated CANbus 2.0B module w/ 2 x 30cm internal cable to DB9 connector        |                                                                                                    |
| ANT-D11               | 1 x Wi-Fi Dual-band 2.4G/5G antenna Kit                                        |                                                                                                    |
| ANT-H11               | 1 x 2dBi HSUPA Antenna Kit                                                     |                                                                                                    |
| ANT-G11               | 1 x 3000mm 27dB SMA Remote GPS Antenna                                         |                                                                                                    |
|                       |                                                                                |                                                                                                    |

# Chapter 2

## **System Overview**

### 2.1. Dimensions

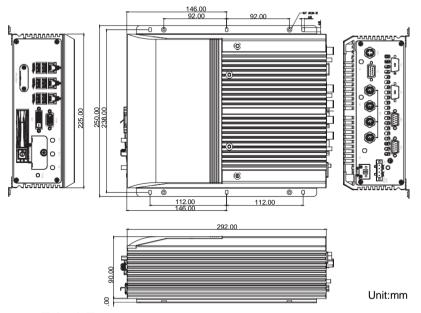

### 2.2. Take A Tour

### 2.2.1. Front View

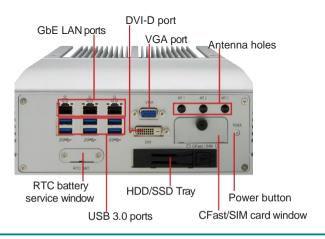

### 222 Rear View

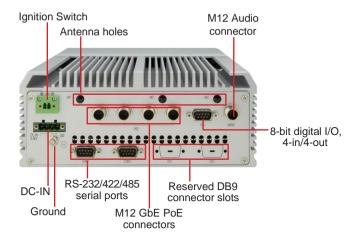

### 2.3. Driver Installation Notes

The CPU module supports Windows 10 IOT, 8.1 and 7 To install the drivers, please contact with your sales.

### 2.4. SDK

The MVC-9000-V1 SDK is available upon request. If you need the SDK, please contact your sales.

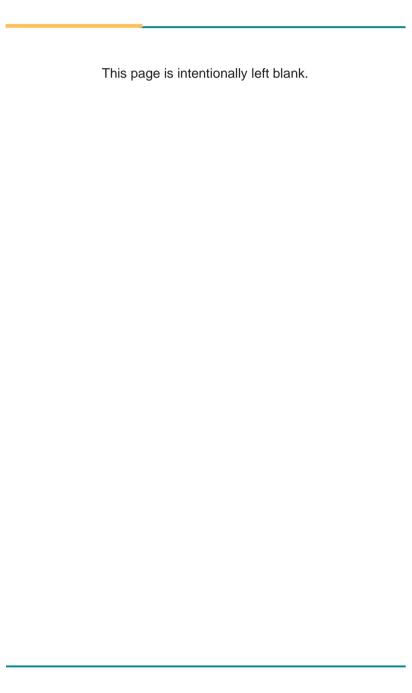

## **Chapter 3**

# System Configuration

### 3.1. Board Layout

### **Board Top**

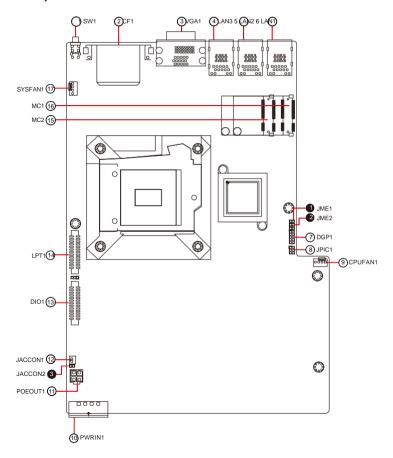

### **Board Bottom**

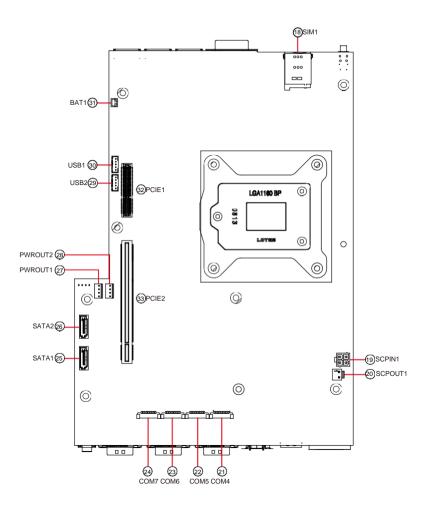

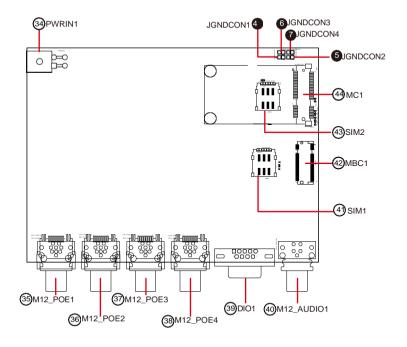

### Jumpers

| Label         | Description                |
|---------------|----------------------------|
| <b>1</b> JME1 | ME FLASH Selection         |
| 2JME2         | CMOS Settings              |
| 3JACCON2      | Vehicle Acc mode selection |
| 4 JGNDCON     | GND Selection              |
| 5 JGNDCON:    | GND Selection              |
| 6 JGNDCON:    | GND Selection              |
| 7JGNDCON-     | GND Selection              |

### Connectors

| Label                                 | Description                                             |  |
|---------------------------------------|---------------------------------------------------------|--|
| ①SW1                                  | Power Button                                            |  |
| ②CF1                                  | CFast Card Type I/II slot                               |  |
| ③VGA1                                 | Analog RGB & DVI-D connector                            |  |
| 456LAN3, 2,                           | 1 GbE RJ-45 Ethernet Connector & Dual USB3.0 Connectors |  |
| ⑦DPG1                                 | External 80 Port                                        |  |
| ®JPIC1                                | PIC Programming Pin Header                              |  |
| 9CPUFAN1                              | Fan Power Connector                                     |  |
| @PWRIN1                               | DC Adapter Power Input                                  |  |
| ①POEOUT1                              | PoE Power Connector                                     |  |
| @JACCON1                              | Ignition Power Connector                                |  |
| ®DIO1                                 | Digital IO Connector                                    |  |
| <b>19LPT1</b>                         | On-board Parallel Port Connector                        |  |
| ®®MC2, 1                              | PCI Express Mini-card half/full Size Socket             |  |
| @SYSFAN1                              | Fan Power Connector                                     |  |
| ®SIM1                                 | SIM Card Socket                                         |  |
| ®SCPIN1                               | Supercapacitor Power In                                 |  |
| · · · · · · · · · · · · · · · · · · · |                                                         |  |

### Engine of the Computer

| @SCPOUT1             | Supercapacitor Power Out                         |
|----------------------|--------------------------------------------------|
| ②@com4, 5            | RS-232/422/485 Selectable Serial Port            |
| 23 (24) COM6, 7      | RS-232/422/485 Selectable Serial Port (Reserved) |
| 2960SATA1, 2         | SATA Connector                                   |
| ②                    | SATA HDD Power Connector                         |
| 2969USB2, 1          | USB 3.0/2.0 Connectors                           |
| ③ BAT1               | RTC Battery                                      |
| ③ PCIE1              | PCIe x4 Slot                                     |
| 3 PCIE2              | PCIe x16 Slot                                    |
| ③ PWRIN1             | DC-in Power Receptacle                           |
| ③63€3€<br>M12_POE1~4 | M12 GbE PoE Connectors                           |
| 39 DIO1              | 8-pin Digital I/O Connector                      |
| 40 M12_Audio         | M12 Audio Connector                              |
| 41) SIM1             | NANO SIM Card Socket                             |
| 49 MBC1              | NGFF M.2 B-key Socket                            |
| 43 SIM2              | NANO SIM card Socket                             |
| 4 MC1                | PCI Express Mini-card Full Size Socket           |
|                      |                                                  |

### 3.2. Jumpers and Connectors

### **3.2.1. Jumpers**

### ① JMF1

Function: ME Flash Selection

Jumper Type: 2.54mm pitch, 1x2-pin header
Setting: Pin Description

| Short ME Flash enable           | 12      |
|---------------------------------|---------|
| Open ME Flash disable (default) | 1 🔲 O 2 |

### **2** JME2

Function: Clear CMOS Selection

Jumper Type: 2.54mm pitch, 1x2-pin header

Setting: Pin Description

Short Clear CMOS 1 0 2

Open Keep CMOS (default) 1 0 2

### 3 JACCON2

Function: Vehicle Acc mode selection

Jumper Type: Onboard 2.00mm-pitch 2-pin header

Setting: Pin Description

Short For automation mode (default)

1 0 2

Open For vehicle mode

### **4567** JGNDCON1, 2, 3, 4

Function: **GND** Selection

Jumper Type: Onboard 2.00mm-pitch 2-pin header Description Setting: Pin

Open N/C

1 2 Short GND 1 0 2

### 3.2.2. Connectors

### ① SW1

Function Power Button

Connector Type: LED tact switch with green and red colors

Pin Assignment:

| Pin | Description | Pin | Description | 1 3          |
|-----|-------------|-----|-------------|--------------|
| 1   | GND         | 2   | N/A         | L1QQL2       |
| 3   | BTN         | 4   | N/A         | 2D 04<br>0 0 |
| L1  | SW1_LED_N   | L2  | SW1_LED_P   |              |
|     |             |     |             |              |

### ② CF1

Function: CFast Card Type I/II slot

Connector Type: 7+17-pin CFast Card connector consisting of a SATA compat-

ible 7-pin signal connector and a 17-pin power and control

connector.

Pin Assignment: P

| Desc. | Pin                                              | Desc                                                                                                    |
|-------|--------------------------------------------------|----------------------------------------------------------------------------------------------------|
| SGND1 | PC6                                              | TBD                                                                                                    |
| TXP   | PC7                                              | GND                                                                                                    |
| TXN   | PC8                                              | LED1                                                                                                    |
| SGND2 | PC9                                              | LED2                                                                                                    |
| RXN   | PC10                                             | IO1                                                                                                    |
| RXP   | PC11                                             | 102                                                                                                    |
| SGND  | PC12                                             | 103                                                                                                    |
| CDI   | PC13                                             | 3.3V                                                                                                    |
| GND   | PC14                                             | 3.3V                                                                                                    |
| TBD   | PC15                                             | GND                                                                                                    |
| TBD   | PC16                                             | GND                                                                                                    |
| TBD   | PC17                                             | CD0                                                                                                    |
|       | SGND1 TXP TXN SGND2 RXN RXP SGND CDI GND TBD TBD | SGND1         PC6           TXP         PC7           TXN         PC8           SGND2         PC9           RXN         PC10           RXP         PC11           SGND         PC12           CDI         PC13           GND         PC14           TBD         PC15           TBD         PC16 |

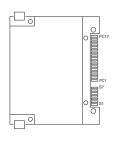

### ③ VGA1

Function: Analog RGB & DVI-D Connector

Connector Type: Analog RGB (D-Sub 15-pin female type) + DVI-D (DVI-D female connector)

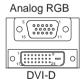

### Pin Assignment:

### **Analog RGB Connector**

| Pin | Desc. | Pin | Desc. | Pin | Desc. |
|-----|-------|-----|-------|-----|-------|
| 1   | RED   | 6   | GND   | 11  | N/C   |
| 2   | GREEN | 7   | GND   | 12  | VDDAT |
| 3   | BLUE  | 8   | GND   | 13  | HSYNC |
| 4   | N/C   | 9   | +5V   | 14  | VSYNC |
| 5   | GND   | 10  | GND   | 15  | VDCLK |

### **DVI-D Connector**

| Pin | Desc.        | Pin | Desc.           | Pin | Desc.        |
|-----|--------------|-----|-----------------|-----|--------------|
| 1   | TMDS Data 2- | 9   | TMDS Data 1-    | 17  | TMDS Data 0- |
| 2   | TMDS Data 2+ | 10  | TMDS Data 1+    | 18  | TMDS Data 0+ |
| 3   | GND          | 11  | GND             | 19  | GND          |
| 4   | NC           | 12  | NC              | 20  | NC           |
| 5   | NC           | 13  | NC              | 21  | NC           |
| 6   | DDC clock    | 14  | +5V             | 22  | GND          |
| 7   | DDC data     | 15  | GND             | 23  | TMDS clock+  |
| 8   | NC           | 16  | Hot plug detect | 24  | TMDS clock-  |

### 456 LAN3, 2, 1

Function: GbE RJ-45 Ethernet Connector & Dual USB3.0 Connectors

Connector Type: RJ-45 connector that supports 10/100/1000Mbps fast Ethernet

USB3.0 connector Type-A connectors

Pin Assignment: The pin assignments conform to the

industry standard.

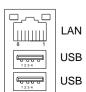

### ⑦ DGP1

Function: External 80 Port

Connector Type: 2.00mm-pitch 2x5-pin header

Pin Assignment:

| Pin | Description | Pin | Description |        |
|-----|-------------|-----|-------------|--------|
| 1   | CLK         | 2   | GND         | 1 0 2  |
| 3   | FRAME#      | 4   | LAD0        |        |
| 5   | PLTRST#     | 6   | N.C         |        |
| 7   | LAD3        | 8   | LAD2        | 9 0 10 |
| 9   | VCC3        | 10  | LAD1        | 00.0   |

### ® JPIC1

Function: PIC Programming Pin Header
Connector Type: Onboard 2.00mm-pitch 2x3-pin header

Pin Assignment:

| Pin | Description | Pin | Description |
|-----|-------------|-----|-------------|
| 1   | PIC_TX      | 2   | ICSP-CLK    |
| 3   | ICSP-DAT    | 4   | LAD0        |
| 5   | VCC5        | 6   | MCU RST     |

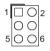

### © CPUFAN1

Function: Fan Power Connector

Connector Type: Onbard 2.54mm pitch 1x4-pin one-wall wafer connector

Pin Assignment: Pin Description

| Pin | Description |              |   |
|-----|-------------|--------------|---|
| 1   | GND         | <b>□</b> ■ 1 | ı |
| 2   | +12V        |              |   |
| 3   | RPM         | 4            | ļ |
| 4   | Control     |              |   |

### **® PWRIN1**

Function: DC Adapter Power Input Connector Type: 4-pin Terminal block

Pin Assignment:

| Pin | Desc.    | 1224 |
|-----|----------|------|
| 1   | VIN+     | 1234 |
| 2   | VIN-     |      |
| 3   | Switch - | -    |
| 4   | Switch + | -    |

### **11** POEOUT1

**Function:** PoE Power Connector **Connector Type:** 2.54mm-pitch 4-pin header

Pin Assignment:

| Pin | Desc. | 2 1 |
|-----|-------|-----|
| 1   | GND   |     |
| 2   | GND   |     |
| 3   | DCIN  |     |
| 4   | DCIN  | 4 2 |

### 12 JACCON1

Function: Ignition Power Connector

Connector Type: Onboard 2x1-pin box connector

Pin Assignment: Din

| Pin | Desc.  |
|-----|--------|
| 1   | Acc_ON |
| 2   | GND    |

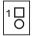

### <sup>(1)</sup> DIO1

Function: Digital IO Connector

Connector Type: 2.0mm pitch 2x13 pin box header

Pin Assignment: Din Desc

| Pin | Desc. | Pin | Desc. |
|-----|-------|-----|-------|
| 1   | DIO0  | 14  | DIO8  |
| 2   | DIO1  | 15  | DIO9  |
| 3   | DIO2  | 16  | DIO10 |
| 4   | DIO3  | 17  | DIO11 |
| 5   | DIO4  | 18  | DIO12 |
| 6   | DIO5  | 19  | DIO13 |
| 7   | DIO6  | 20  | DIO14 |
| 8   | DIO7  | 21  | DIO15 |
| 9   | +5V   | 22  | GND   |
| 10  | +5V   | 23  | GND   |
| 11  | N.C   | 24  | N.C   |
| 12  | N.C   | 25  | N.C   |
| 13  | N.C   | 26  | N.C   |

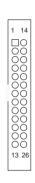

### (4) LPT1

**Function:** On-board Parallel Port Connector **Connector Type:** 2.00mm pitch 2 x13-pin box header

Pin Assignment:

| Pin | Desc. | Pin | Desc. |
|-----|-------|-----|-------|
| 1   | STB#  | 14  | AFD#  |
| 2   | PD0   | 15  | ERR#  |
| 3   | PD1   | 16  | INIT# |
| 4   | PD2   | 17  | SLIN# |
| 5   | PD3   | 18  | GND   |
| 6   | PD4   | 19  | GND   |
| 7   | PD5   | 20  | GND   |
| 8   | PD6   | 21  | GND   |
| 9   | PD7   | 22  | GND   |
| 10  | ACK#  | 23  | GND   |
| 11  | BUSY  | 24  | GND   |
| 12  | PE    | 25  | GND   |
| 13  | SLCT  | 26  | N.C   |

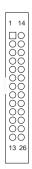

### 15 16 MC2, 1

Function: MC1: PCI Express Mini-card Full Size Socket

MC2: PCI Express Mini-card Half Size Socket

**Connector Type:** Onboard 0.8mm pitch 52-pin edge card connector **Pin Assignment:** The pin assignments conform to the industry standard.

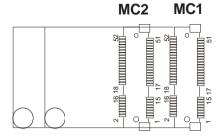

#### ® SYSFAN1

Function: Fan Power Connector

Connector Type: Onbard 2.54mm pitch 1x4-pin one-wall wafer connector

Pin Assignment: Pin Description

| PIN | Description |              |
|-----|-------------|--------------|
| 1   | GND         | <b>□</b> ■ 1 |
| 2   | +12V        |              |
| 3   | RPM         | <u> </u>     |
| 4   | Control     |              |

#### ®SIM1

Function: SIM Card Socket Connector Type: 6-pin SIM card socket

Pin Assignment:

| Pin | Desc. | Pin | Desc          |       |                |
|-----|-------|-----|---------------|-------|----------------|
| C5  | GND   | C1  | POWER VOLTAGE | C3 C2 | C7<br>C6<br>C5 |
| C6  | NC    | C2  | RESET SIGNAL  | C1 🗏  | E C5           |
| C7  | I/O   | C3  | CLOCK SIGNAL  |       |                |

#### **®SCPIN1**

**Function:** Supercapacitor Power In **Connector Type:** 2.54mm-pitch 4-pin header

Pin Assignment:

| Pin | Desc. | 3 1      |
|-----|-------|----------|
| 1   | GND   |          |
| 2   | GND   |          |
| 3   | +12V  | رقاليا – |
| 4   | +12V  | 4 2      |

#### Engine of the Computer

#### @SCPIN2

**Function:** Supercapacitor power out **Connector Type:** 2.00mm-pitch 2-pin header

Pin Assignment:

| Pin | Desc. |   |
|-----|-------|---|
| 1   | +12V  | 1 |
| 2   | GND   |   |

#### ②② COM1, COM2 (Panel label: COM1, COM2)

Function: RS-232/422/485 Serial Port

Connector Type: 1 x9 pin ACES 1.25mm 4-wall connector to 9-pin D-sub male

connector

|     | RS-232 | RS-422 | RS-485 |
|-----|--------|--------|--------|
| Pin | Desc.  | Desc   | Desc.  |
| 1   | DCD#   | TX-    | D-     |
| 2   | DSR#   |        |        |
| 3   | RX     | TX+    | D+     |
| 4   | RTS#   |        |        |
| 5   | TX     | RX+    |        |
| 6   | CTS#   |        |        |
| 7   | DTR#   | RX-    |        |
| 8   | RI#    |        |        |
| 9   | GND    |        |        |

Function: RS-232/422/485 Selectable Serial Port

Connector Type: 9-pin D-sub male connector

Pin Assignment: Pin Desc. Pin Desc.

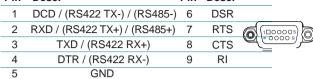

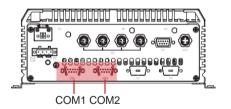

#### 23(4) COM3, COM4 (Reserved)

Function: RS-232/422/485 Serial Port

Connector Type: 1 x9 pin ACES 1.25mm 4-wall connector

|     | RS-232 | RS-422 | RS-485 |
|-----|--------|--------|--------|
| Pin | Desc.  | Desc   | Desc.  |
| 1   | DCD#   | TX-    | D-     |
| 2   | DSR#   |        |        |
| 3   | RX     | TX+    | D+     |
| 4   | RTS#   |        |        |
| 5   | TX     | RX+    |        |
| 6   | CTS#   |        |        |
| 7   | DTR#   | RX-    |        |
| 8   | RI#    |        |        |
| 9   | GND    |        |        |

#### ②⑥ SATA1~2

Function: Serial ATA Connector

Connector Type: On-board Serial ATA Connector

Pin Assignment:

| Pin | n Description |  |
|-----|---------------|--|
| 1   | GND           |  |
| 2   | TX+           |  |
| 3   | TX-           |  |
| 4   | GND           |  |
| 5   | RX-           |  |
| 6   | RX+           |  |
| 7   | GND           |  |

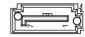

#### ② (3) PWROUT1, 2

Function: SATA HDD Power Connector

Connector Type: 2.54mm pitch 1x4-pin one-wall connector

Pin Assignment: Din Dose

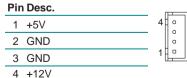

#### ②① USB2, 1

Function: USB 3.0/2.0 Connectors

**Connector Type:** On-board 1.25mm pitch 1x5 pin wafer connector

Pin Assignment: Pin Description

| Pin | Description. |  |
|-----|--------------|--|
| 1   | +5V          |  |
| 2   | D-           |  |
| 3   | D+           |  |
| 4   | GND          |  |
| 5   | GND          |  |

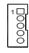

#### ③ BAT1

Function: RTC Battery Connector

Connector Type: Onboard 2x1-pin box connector

Pin Assignment: p

| Pin | Desc. |  |
|-----|-------|--|
| 1   | BAT+  |  |
| 2   | BAT-  |  |

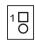

#### 3 PCIE1

Function: PCle x4 Slot

**Pin Assignment:** The pin assignments conform to the industry standard.

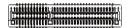

#### 3 PCIE2

Function: PCle x16 Slot

**Pin Assignment:** The pin assignments conform to the industry standard.

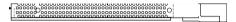

#### **39 PWRIN1**

**Function:** DC-in Power Receptacle **Connector Type:** 2.54mm-pitch 4-pin header

**Pin Assignment:** 

| Pin | Desc. |
|-----|-------|
| 1   | GND   |
| 2   | GND   |
| 3   | +VIN  |
| 4   | +VIN  |

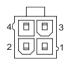

#### ③ - 3 M12\_POE1~4

Function: M12 GbE PoE Connector

Connector Type: M12 8-pin DIP 90D Connector

Pin Assignment:

| Pin           | Description. |
|---------------|--------------|
| 1             | MDI1+        |
| 2             | MDI1-        |
| 3             | MDI0+        |
| <u>4</u><br>5 | MDI0-        |
| 5             | MDI2+        |
| 6             | MDI2-        |
| 7             | MDI3+        |
| 8             | MDI3-        |

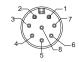

#### 39 DIO1

Function: 8-pin Digital I/O connector

Connector Type: DB-9 male connector

Pin Assignment:

| Pin | Description. |
|-----|--------------|
| 1   | DIN0         |
| 2   | DIN1         |
| 3   | DIN2         |
| 4   | DIN3         |
| 5   | DIO_GND      |
| 6   | DOUT0        |
| 7   | DOUT1        |
| 8   | DOUT2        |
| 9   | DOUT3        |

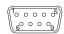

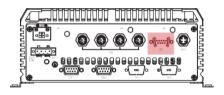

#### (40) M12 AUDIO1

Function: M12 Audio Connector

Connector Type: M12 4-pin DIP 90D Connector

Pin Assignment: CONN M12-4P DIP 90D

| Pin | Description. |
|-----|--------------|
| 1   | MIC          |
| 2   | LOR          |
| 3   | LOL          |
| 4   | AGND         |

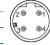

#### 4143 SIM1, 2

Function: NANO SIM card socket

Connector Type: 6-pin SIM card socket Pin Assignment: Pin Desc Pin

| Pin | Desc. | Pin | Desc |          |
|-----|-------|-----|------|----------|
| C1  | VCC   | C2  | RST  |          |
| СЗ  | CLK   | C5  | GND  |          |
| C6  | VPP   | C7  | I/O  | C5 C6 C7 |

#### Engine of the Computer

42 MBC1

Function: NGFF M.2 B-Key Socket

Connector Type: NGFF M.2 B-Key socket for optional LTE module, supporting

22x42 module

**Pin Assignment:** The pin assignments conform to the industry standard.

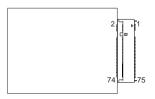

#### (44) MC1

Function: PCI Express Mini-card Full Size Socket

**Connector Type:** Onboard 0.8mm pitch 52-pin edge card connector **Pin Assignment:** The pin assignments conform to the industry standard.

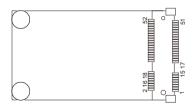

### Chapter 4

# Installation and Maintenance

#### 4.1 Install Hardware

The MVC-9000-V1 is constructed based on modular design to make it easy for users to add hardware or to maintain the computer. The following sections will guide you to the simple hardware installations for the computer.

#### 4.1.1. Open the Computer

For the computer, removing the top and bottom covers is essential to open the computer and access the inside. Follow through the steps below to remove the top cover and bottom cover from the computer.

#### 4.1.1.2. Remove Top Cover

All jumpers, CPU socket, MiniCard socket, SDRAM SO-DIMM slots, DIO/LPT ports are built on the top side of the main board. To access these components, the computer's top cover has to be removed. Follow through the steps below to remove the top cover.

Place the computer on a flat surface. Loosen and remove the 4 screws as shown below.

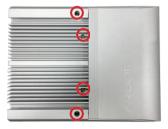

Loosen and remove the 4 screws on the front and rear panels respectively as shown below.

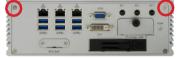

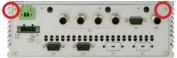

Carefully lift the top cover and then completely part the top cover from the computer.

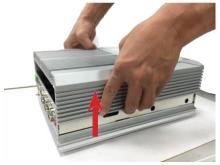

The inside of the computer comes to view.

#### 4.1.1.2. Remove the Bottom Cover

The Serial ATA connectors, the power connectors for SATA storage devices, and the internal USB ports are all built on the bottom side of the main board. To access these connectors, the computer's bottom cover has to be removed. Follow through the steps below to remove the bottom cover from the computer.

 Place the computer upside down on a flat surface. Loosen and remove the 2 screws on the bottom side of front and rear panels respectively as shown below.

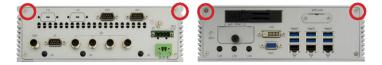

2. After removing the screws, carefully lift and remove the bottom cover from the computer.

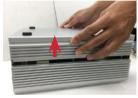

The bottom of the computer comes to view.

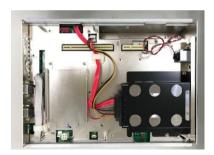

#### 4.1.2. Install CPU

- 1. Remove the top cover from the computer as described in <u>4.1.1.2. Remove</u> <u>Top Cover</u> on page <u>34</u>.
- 2. Locate the CPU socket on the main board

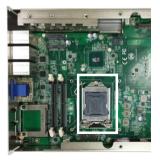

The processor socket comes with a lever to secure the processor. Please refer to the pictures step by step as below and note that the cover of the socket must always be installed during transportation to avoid damage to the socket.

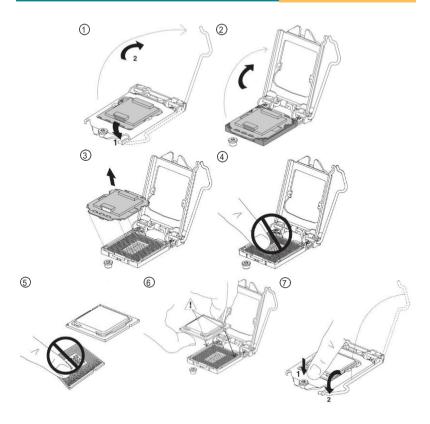

3. Find the heat sink in the accessory box. Attach the thermal pad to the heatsink, and remove the blue release liner.

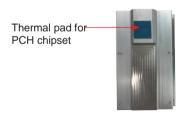

- 4. Apply the thermal paste to the CPU.
- Place the heat sink on the CPU and PCH. Make sure that the thermal
  pad is in complete contact with the PCH chipset and the heat sink is in
  complete contact with the CPU to avoid overheating problem. If not, it
  would cause your system or CPU hanged, unstable ordamaged.

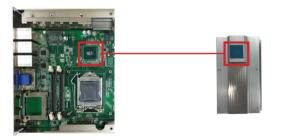

Secure the heat sink with 4 screws.

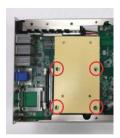

 Restore the top cover to the computer by fastening the 4 screws as shown below. Note that the 2 screws in the middle are used to secure the top cover to the heat sink. Make sure they are tightened to ensure the heat dissipation.

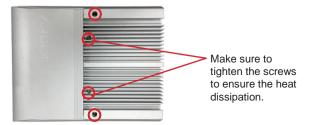

#### 4.1.3. Install/Uninstall Memory Modules

The main board has two memory module (DIMM) sockets. Increase memory capacity to make programs run faster on the system. The memory module for the MVC-9000-V1' SO-DIMM sockets should be a 260-pin DDR4 with a "key notch" off the centre among the pins, which enables the memory module for particular applications. There are another two notches at each left and right side of the memory module to help fix the module in the socket.

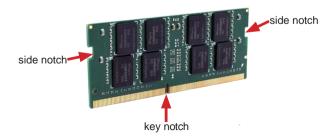

#### To install a DDR4 memory module:

- 1. Remove the top cover from the computer as described in <u>4.1.1.2. Remove</u>
  Top Cover on page 34.
- Locate the SO-DIMM sockets on the mainboard.

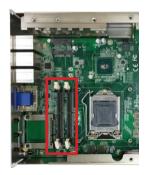

The SO-DIMM sockets are vertical type, and each socket has two latches for fixing the memory modules. The memory module can only be installed by one direction due to the notch.

3. Pull back both latches from the socket.

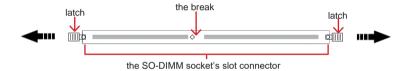

Vertical-type SO-DIMM socket (overview)

 Confront the memory module's edge connector side at the SO-DIMM socket. Position the memory module at the SO-DIMM socket, with the memory module's key notch aligned at the break of the SO-DIMM's slot connector.

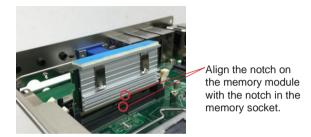

5. Vertically plug the memory module to the DIMM socket. "Fully" plug the memory module until both latches auto-lock the memory module in place.

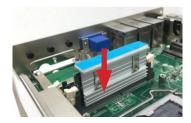

6. Restore the top cover to the computer.

#### To uninstall a DDR4 memory module:

Pull back both latches from the SO-DIMM socket.
 The DDR4 memory module will be auto-released from the socket.

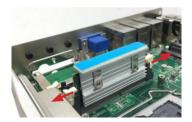

- 2. Remove the memory module.
- 3. Restore the top cover to the computer.

#### 4 1 4 Install Wi-Fi Module

- 1. Remove the top cover from the computer as described in <u>4.1.1.2. Remove Top Cover</u> on page <u>34</u>.
- 2. Locate the **PCI Express Mini-card** socket for wireless module.

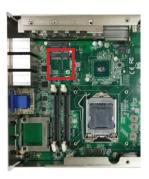

 Prepare the Wi-Fi module kit. The module is a half-size module of PCI Express Mini-card form factor, with two U.FL connectors, one is "MAIN", and the other is "AUX".

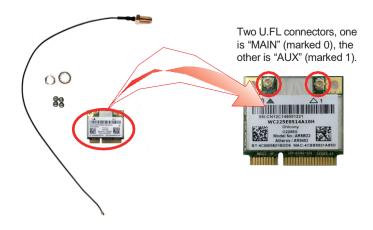

 Have the RF antenna. The antenna has an SMA connector on one end and an MHF connector on the other.

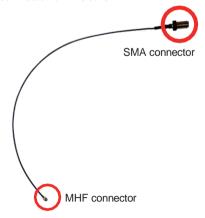

 Connect the RF antenna's MHF connector to the Wi-Fi module's main connector marked 0. If you are going to connect a secondary antenna, connect it to the connector marked 1.

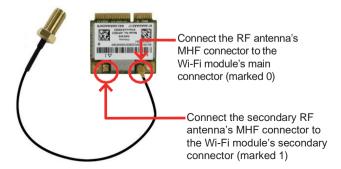

Plug the Wi-Fi module to the socket's connector by a slanted angle. Fully plug the module, and note the notch on the wireless module should meet the break of the connector.

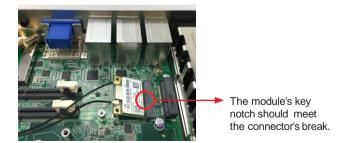

7. Press the module down and fix the module in place using one screw.

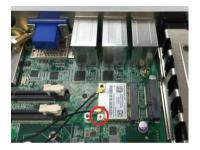

 Locate the SMA antenna holes on front panel. Remove the plastic plug to make an antenna hole. Keep the plastic plug for any possible restoration in the future.

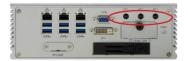

 From the other end of the RF antenna, which is an SMA connector, remove the washer and the nut. Note the SMA connector has the form of a threaded bolt, with one flat side.

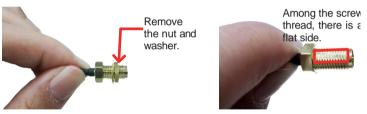

10. Pull the SMA connector through the above mentioned antenna hole. Note to meet the aforesaid flattened side with the antenna hole's flat side.

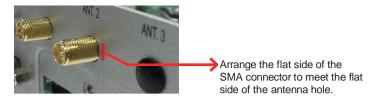

11. Mount the washer first and then the nut to the SMA connector. Make sure the nut is tightened.

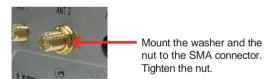

12 Have the external antenna(s). Screw and tightly fasten the antenna(s) to the SMA connector.

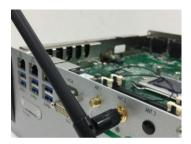

#### 4.1.5. Install SATA Storage Device

#### 4.1.5.1. Install External SATA Storage Device

The computer comes with an outside accessible HDD/SSD tray for SATA storage installation.

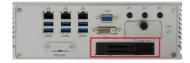

1. The outside accessible HDD/SSD tray comes with a lock. To eject the tray, use a flat head screwdriver to unlock the tray.

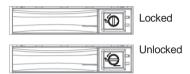

- 2. Press the drive eject button as shown below to eject the HDD/SSD tray.
- Slide the HDD/SSD storage device into the bracket with the connector side facing toward the internal side.

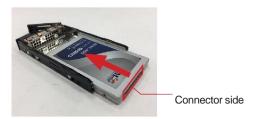

Fix the storage device in place by fastening the 2 screws on both sides of the tray.

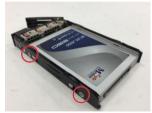

5. Slide the tray back into the slot.

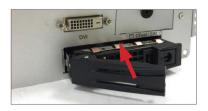

6. Press the eject button first to further slide in the tray. (Do not press the lever directly.) When the lever returns a little bit, press the lever to completely slide the tray back into the drive bay.

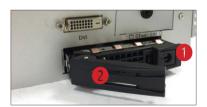

#### 4.1.5.2. Install Internal SATA Storage Device

- Remove the bottom cover from the computer as described in <u>4.1.1.2.</u> Remove the Bottom Cover on page 35.
- Find the HDD/SSD brackets inside the computer. Loosen and remove the screws as marked in the illustration below. Then dismount the brackets from the computer.

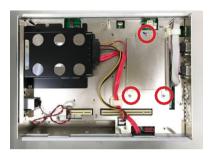

3. Attached the SATA cable to the HDD/SSD storage device. Slide the HDD/SSD storage device into the bracket and fix the storage device in place by fastening the 2 screws on both sides of the bracket.

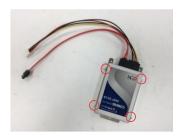

4. Install the bracket with the storage device back into the computer by refastening the 3 screws.

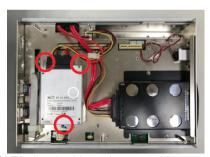

5. Connect the SATA signal cable and powercable.

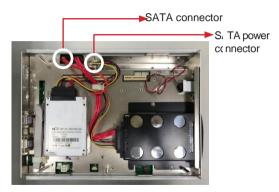

6. Restore the bottom cover to the computer.

#### 4.1.6 Install CFast Card

1. From the front panel of the computer, find the door to the CFast slot.

Loosen and remove the screw that locks the door.

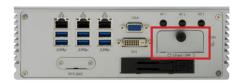

 Once the screw is removed, open the door. The CFast slot then comes to view

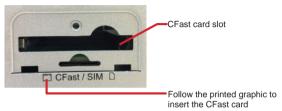

3. Position the CFast card as directed by the graphic printed on the front panel. Insert the CFast card all the way into the slot.

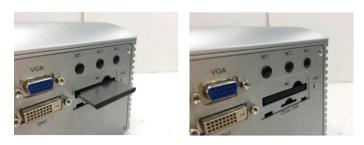

#### To uninstall the CFast card:

- 1. Loosen and remove the card door screw and open the card door.
- 2. Push-eject the CFast card.

- 3 Remove the CFast card
- Refasten the screw to close the carddoor.

Note: Make sure to refasten the screw to close the card door each time the CFast card is installed or uninstalled

#### 4 1 7 Install/uninstall SIM Card

This section will use MVC-9000-V1 as the example to guide you through the SIM card installation steps:

From the front panel of the computer, find the door to the SIM card slot.
 Loosen and remove the screw that locks the door.

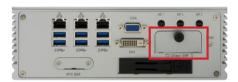

Once the screw is removed, open the door. The SIM card slot then comes to view.

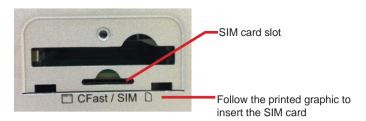

3. Position the SIM card at the slot as directed by the graphic printed on the inner side of the door. Push-insert the SIMcard.

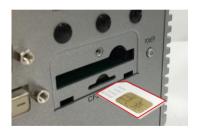

#### To uninstall the SIM card:

- 1. Loosen and remove the card door screw and open the card door.
- 2. Push-eject the SIM card.
- 3 Remove the SIM card
- Refasten the screw to close the carddoor.

Note: Make sure to refasten the screw to close the card door each time the SIM card is installed or uninstalled.

#### 4.2. Ground the Computer

Follow the instructions below to ground the computer to land. Be sure to follow every grounding requirement in your place.

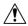

**Warning** Whenever the unit is installed, the ground connection must always be made first of all and disconnected lastly.

- 1. See the illustration below. Remove the ground screw from the rear panel.
- 2. Attach a ground wire to the rear panel with the screw.

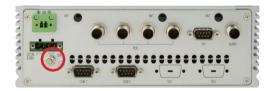

#### 4.3. Wire DC-in Power Source

#### 4.3.1 Automation Mode

Follow the instructions below for connecting the computer to a DC-input power source.

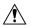

**Warning** Only trained and qualified personnel are allowed to install or replace this equipment.

- 1. Before wiring, make sure the power source is disconnected.
- 2. Find the terminal block in the accessory box.
- 3. Use the wire-stripping tool to strip a short insulation segment from the output wires of the DC powersource.
- 4. Identify the positive and negative feed positions for the terminal block connection. See the symbols printed on the rear panel indicating the polarities and DC-input power range in voltage.
- 5. Insert the exposed wires into the terminal block plugs. Only wires with insulation should extend from the terminal block plugs. Note that the polarities between the wires and the terminal block plugs must be positive to positive and negative to negative.
- 6. Use a slotted screwdriver to tighten the captive screws. Plug the terminal block firmly, which wired, into the receptacle on the rear panel.

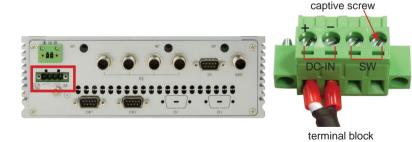

#### 4.3.2 Vehicle Application Mode

Follow the instructions below for connecting the computer to a vehicle power source.

- 1. Make sure JACCON2 jumper is open for vehicle power mode...
- For vehicle application, DC power Input wiring pin configuration is as below. Please connect the Acc pin with your car Acc, and the device will be activated when you turn your ignition key to Acc.

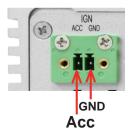

#### 4.4. Replace RTC Battery

The computer comes with a built-in supercapacitor CMOS so that users can replace RTC battery without losing settings. To replace the RTC battery:

1. Remove the 2 screws that secure the RTC service battery window.

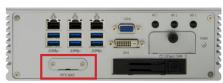

- 2. Pull out the RTC battery and disconnect the battery cable from its connector on the system board.
- 3. Using a non-metallic tool, pry up the RTC battery from the adhesive that secures it to bracket.
- 4. Replace the RTC battery and reconnect the battery cable to the connector on the system board.
- Restore the service window and fasten the 2 screws to secure the RTC service battery window.

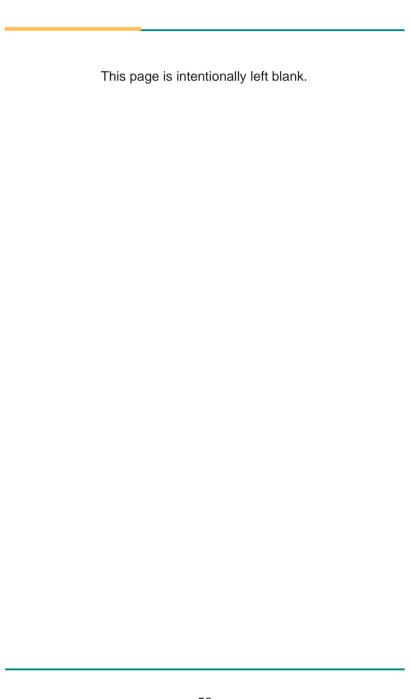

## Chapter 5

### **BIOS**

The BIOS Setup utility is featured by American Megatrends Inc to configure the system settings stored in the system's BIOS ROM. The BIOS is activated once the computer powers on. When the computer is off, the battery on the main board supplies power to BIOS RAM.

To enter the BIOS Setup utility, keep hitting the "Delete" key upon powering on the computer.

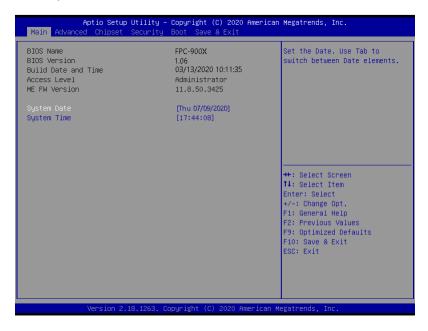

#### The featured settings are:

| Menu                                               | Description                                       |  |  |  |
|----------------------------------------------------|---------------------------------------------------|--|--|--|
| Main                                               | See <u>5.1. Main</u> on page <u>60</u>            |  |  |  |
| Advanced                                           | See <u>5.2. Advanced</u> on page <u>61</u>        |  |  |  |
| Chipset See <u>5.3. Chipset</u> on page <u>76</u>  |                                                   |  |  |  |
| Security                                           | See <u>5.4 Security</u> on page <u>82</u>         |  |  |  |
| <b>Boot</b> See <u>5.5. Boot</u> on page <u>83</u> |                                                   |  |  |  |
| Save & Exit                                        | See <u>5.6. Save &amp; Exit</u> on page <u>84</u> |  |  |  |

#### **Key Commands**

The BIOS Setup utility relies on a keyboard to receive user's instructions. Hit the following keys to navigate within the utility and use the utility.

| Keystroke                | Function                                                                                                    |  |  |
|--------------------------|----------------------------------------------------------------------------------------------------|--|--|
| $\leftarrow \rightarrow$ | Moves left/right between the top menus.                                                                                                    |  |  |
| $\downarrow \uparrow$    | Moves up/down between highlight items.                                                                                                    |  |  |
| Enter                    | Selects an highlighted item/field.                                                                                                    |  |  |
| Esc                      | <ul> <li>On the top menus:         Use Esc to quit the utility without saving changes to CMOS.         (The screen will prompt a message asking you to select OK or Cancel to exit discarding changes.</li> <li>On the submenus:         Use Esc to quit current screen and return to the top menu.</li> </ul> |  |  |
| F1                       | Opens the <b>Help</b> of the BIOS Setup utility.                                                                                                    |  |  |
| F2                       | Previous values                                                                                                    |  |  |
| F9                       | Optimized defaults                                                                                                    |  |  |
| F10                      | Exits the utility saving the changes that have been made. (The screen then prompts a message asking you to select <b>OK</b> or <b>Cancel</b> to exit saving changes.)                                                                                                    |  |  |

Note: Pay attention to the "WARNING" that shows at the left pane onscreen when making any change to the BIOS settings.

This BIOS Setup utility is updated from time to time to improve system performance and hence the screenshots hereinafter may not fully comply with what you actually have onscreen.

#### 5.1. Main

The **Main** menu features the settings of **System Date** and **System Time** and displays some BIOS info.

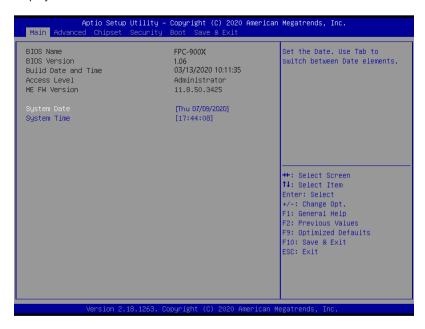

The featured settings are:

| Setting     | Description                                                                                                    |  |  |
|-------------|----------------------------------------------------------------------------------------------------|--|--|
| System Date | Set the system date. Use Tab to switch between Data elements.  Note that the 'Day' automatically changes when you set the date.  Day: Sun to Sat  Month: 1 to 12  Date: 1 to 31  Year: 1998 to 2099 |  |  |
| System Time | Set the system time. Use Tab to switch between Time elements.  The time format is:  Hour: 00 to 23  Minute: 00 to 59  Second: 00 to 59                                                              |  |  |

#### 5.2. Advanced

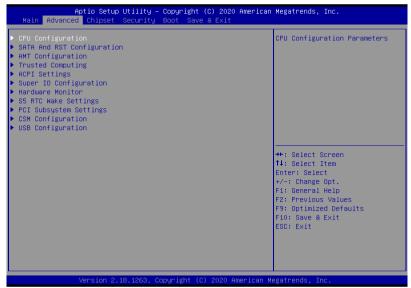

The featured settings and submenus are:

| Setting Description        |                                                                |
|----------------------------|----------------------------------------------------------------|
| Setting                    | Description                                                    |
| CPU Configuration          | See 5.2.1. CPU Configuration on page 62                        |
| SATA And RST Configuration | See <u>5.2.2. SATA and RST Configuration</u> on page <u>64</u> |
| AMT Configuration          | See <u>5.2.3. AMT Configuration</u> on page <u>65</u>          |
| Trusted Computing          | See 5.2.4. Trusted Computing on page 66                        |
| ACPI Settings              | See 5.2.5. ACPI Settings on page 67                            |
| Super IO Configuration     | See 5.2.6. Super IO Configuration on page 68                   |
| Hardware Monitor           | See <u>5.2.7. Hardware Monitor</u> on page <u>70</u>           |
| SS RTC Wake Settings       | See 5.2.8. S5 RTC Wake Settings on page 71                     |
| PCI Subsystem Settings     | See <u>5.2.9. PCI Sybsystem Settings</u> on page <u>72</u>     |
| CSM Configuration          | See 5.2.10. CSM Configuration on page 73                       |
| USB Configuration          | See 5.2.11. USB Configuration on page 74                       |

# 5.2.1. CPU Configuration

| CPU Configuration          |                          | Enabled for Windows XP and<br>Linux (OS optimized for |
|----------------------------|--------------------------|-------------------------------------------------------|
| Туре                       | Intel(R) Core(TM)        | Hyper-Threading Technology)                           |
|                            | i5-7500T CPU@ 2.70GHz    | and Disabled for other OS (OS                         |
| ID                         | 0x906E9                  | not optimized for                                     |
| Speed                      | 2700 MHz                 | Hyper–Threading Technology).                          |
| L1 Data Cache              | 32 KB × 4                |                                                       |
| L1 Instruction Cache       | 32 KB x 4                |                                                       |
| L2 Cache                   | 256 KB x 4               |                                                       |
| L3 Cache<br>L4 Cache       | 6 MB<br>N/A              |                                                       |
| L4 Cacrie                  | N/H                      |                                                       |
| Hyper-Threading            | [Enabled]                |                                                       |
| Active Processor Cores     | [A11]                    | →+: Select Screen                                     |
| Intel (VMX) Virtualization | [Enabled]                | ↑↓: Select Item                                       |
| Technology Technology      |                          | Enter: Select                                         |
| Boot performance mode      | [Max Non-Turbo           | +/-: Change Opt.                                      |
|                            | Performance]             | F1: General Help                                      |
| Intel(R) SpeedStep(tm)     | [Enabled]                | F2: Previous Values                                   |
| Turbo Mode<br>C states     | [Disabled]<br>[Disabled] | F9: Optimized Defaults F10: Save & Exit               |
| C States                   | [Disableu]               | FIU: Save & Exit                                      |
|                            |                          | ESC: EXIL                                             |
|                            |                          |                                                       |

| Setting                                  | Description                                                                                                    |
|------------------------------------------|----------------------------------------------------------------------------------------------------|
| Hyper-threading                          | <b>Enabled</b> (default) for Windows XP and Linux (OS optimized for Hyper-Threading Technology) and Disabled for other OS (OS not optimized or Hyper-Threading Technology). When disabled only one thread per enabled core is enabled. |
| Active Processor Cores                   | Number of cores to enable in each processor package.  Options: All (default) and 1                                                                                                    |
| Intel (VMX) Virtualization<br>Technology | When enabled, a VMM can utilize the additional hardware capabilities provided by Vanderpool Technology  Options: Enabled (default) or Disabled                                                                                         |
| Boot performance Mode                    | Set the performance state that the BIOS will set before the OS handoff.  Options: Max Battery, Max Non-Turbo Performance (default) and Turbo Performance.                                                                              |
| Intel (R) Speed Step (tm)                | <b>Enable</b> (default)/ <b>Disable</b> Intel SpeedStep. Allows more than two frequency ranges to be supported.                                                                                                    |

| Turbo Mode        | Only available when Intel Speed Step is <b>Enabled</b> . <b>Enable /Disable</b> (default) Turbo Mode (requires EMTTM enabled, unless max turbo ratio is bigger than 16 - SKL AO W/A. |
|-------------------|----------------------------------------------------------------------------------------------------|
| C States          | <b>Enable/Disable</b> (default) CPU power management. Allows CPU to go to C state when it's not 100% utilized.                                                                       |
| Enhanced C-states | Only available when CPU C States is <b>Enabled</b> . <b>Enable</b> (default)/ <b>Disable</b> C1E. When enabled, CPU will switch to minimum speed when all cores enter C-State.       |

## 5.2.2. SATA and RST Configuration

| SATA And RST Configuration                                          |                                       | Enable/Disable SATA Device.                                 |
|---------------------------------------------------------------------|---------------------------------------|-------------------------------------------------------------|
| SATA Controller(s)<br>SATA Mode Selection<br>Aggressive LPM Support | [Enabled]<br>[AHCI]<br>[Disabled]     |                                                             |
| Serial ATA Port 0<br>Port 0                                         | Empty<br>[Enabled]                    |                                                             |
| Serial ATA Port 1<br>Port 1                                         | Empty<br>[Enabled]                    |                                                             |
| Serial ATA Port 2<br>Port 2                                         | Empty<br>[Enabled]                    | ++: Select Screen  11: Select Item                          |
| Serial ATA Port 3<br>Port 3                                         | Empty<br>[Enabled]                    | Enter: Select<br>+/-: Change Opt.<br>F1: General Help       |
| Serial ATA Port 4<br>Port 4                                         | INTEL SSDSC2KR (128.0GB)<br>[Enabled] | F2: Previous Values F9: Optimized Defaults F10: Save & Exit |
| Serial ATA Port 5<br>Port 5                                         | Empty<br>[Enabled]                    | ESC: Exit                                                   |

| Setting                | Description                                                                            |
|------------------------|----------------------------------------------------------------------------------------|
| SATA Controller(s)     | Enables (default) / disables SATA device(s).                                           |
| SATA Mode Selection    | Configures how SATA controller(s) operate.  Doptions: AHCI (default)                   |
| Aggressive LPM Support | <b>Enables</b> / <b>disables</b> (default) PCH to aggressively enter link power state. |
| Serial ATA Port 0~5    | SATA device information. *Available SATA ports depend on your model.                   |
| Port 0~5               | Enables (default) / disables the SATA port.                                            |

#### 5.2.3. AMT Configuration

Intel® Active Management Technology (Intel® AMT) is a hardware-based solution that uses out-of-band communication for system administrators to monitor and manage the computers and other network equipment by remote control even if the hard drive is crashed, the system is turned off or the operating system is locked. This submenu features the settings of iAMT's BIOS extension, which are required to make use of iAMT.

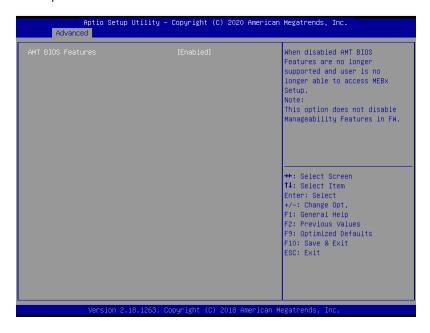

| Setting  | Description                                                     |
|----------|-----------------------------------------------------------------|
|          | Enables (default) /disables AMT BIOS features.                  |
| AMT BIOS | When disabled, AMT BIOS features are no longer supported and    |
| Features | user is no longer able to access MEBx Setup.                    |
|          | Note: This option doesn't disable Manageability Features in FW. |

#### 5.2.4. Trusted Computing

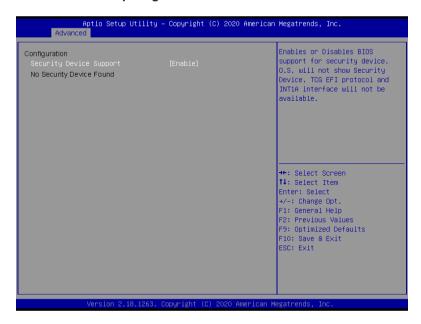

| Setting                 | Description                                                                                                    |
|-------------------------|----------------------------------------------------------------------------------------------------|
| Security Device Support | <b>Enable</b> (default) or <b>Disable</b> BIOS support for security device. O.S. will not show Security Device. TCG EFI protocol and INT1A interface will not be available. |

### 5.2.5. ACPI Settings

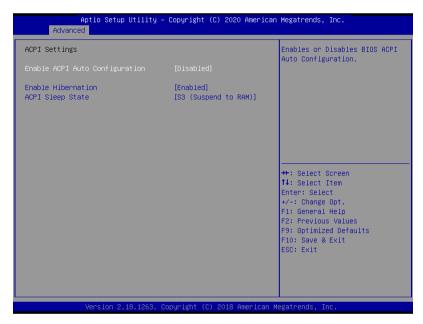

| Setting                           | Description                                                                                                    |
|-----------------------------------|----------------------------------------------------------------------------------------------------|
| Enable ACPI Auto<br>Configuration | Enables or Disables (default) BIOS ACPI Auto Configuration                                                                                     |
| Enable Hibernation                | Enables (default) or Disables System ability to Hibernate (OS/S4 Sleep State). This option may be not effective with some OS.                  |
| ACPI Sleep State                  | Select ACPI sleep state the system will enter when the SUSPEND button is pressed.  Options: Suspend Disabled and S3 (Suspend to RAM) (default) |

#### 5.2.6. Super IO Configuration

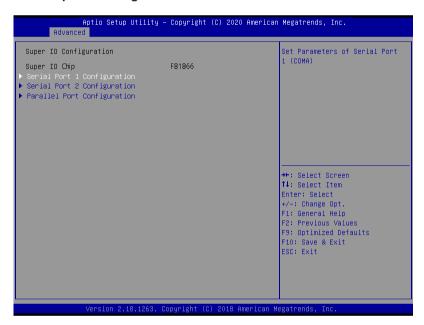

| Setting                       | Description                                                                                                    |  |
|-------------------------------|----------------------------------------------------------------------------------------------------|--|
| Serial Port 1-2 Configuration |                                                                                                    |  |
| Serial Port                   | Enable (default) or Disable Serial Port (COM).                                                                                   |  |
| Change Settings               | Select an optimal setting for Super IO device.  ➤ Serial Port 1 default: IO=3F8h; IRQ=4  ➤ Serial Port 2 default: IO=2F8h; IRQ=3 |  |
| Mode Select                   | Select RS-232 (default), RS-422, RS-485, RS-422<br>Termination Resistor or RS-485 Termination Resistor                           |  |
| Parallel Port Configuration   |                                                                                                    |  |
| Parallel Port                 | Enable (default) or Disable Parallel Port (LPT/LPTE).                                                                            |  |

| Device Mode |
|-------------|
|-------------|

#### 5 2 7 Hardware Monitor

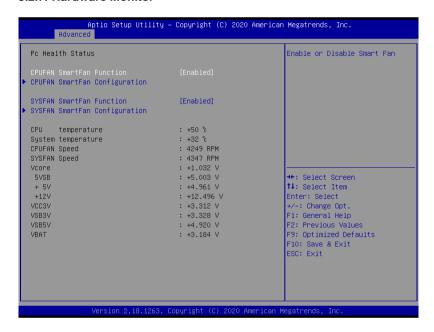

| Setting                           | Description                                                                                                    |
|-----------------------------------|----------------------------------------------------------------------------------------------------|
| CPUFAN SmartFan Function          | Enables (default) or Disables Smart Fan                                                                                          |
| CPUFAN SmartFan Configuration`    | Temperature 1~4 & RPM Percentage 1~4 Auto fan speed control. Fan speed will follow different temperature by different PRM 1-100. |
| SYSFAN SmartFan Function          | Enables (default) or Disables Smart Fan                                                                                          |
| SYSFAN SmartFan<br>Configuration` | Temperature 1~4 & RPM Percentage 1~4 Auto fan speed control. Fan speed will follow different temperature by different PRM 1-100. |

**Note:** CPUFAN & SYSFAN functions only apply to SKUs with smart fan. If your SKU doesn't come with smart fan, ignore these settings.

## 5.2.8. S5 RTC Wake Settings

| Aptio Setup U<br>Advanced | tility – Copyright (C) 2020 Ame | erican Megatrends, Inc.                                                                                                    |
|---------------------------|---------------------------------|----------------------------------------------------------------------------------------------------|
| Wake system from S5       | [Disabled]                      | Enable or disable System wake on alarm event. Select FixedTime, system will wake on the hr::min::sec specified. Select DynamicTime, System will wake on the current time + Increase minute(s) |
|                           |                                 | ++: Select Screen 11: Select Item Enter: Select +/-: Change Opt. F1: General Help F2: Previous Values F9: Optimized Defaults F10: Save & Exit ESC: Exit                                       |
| Version 2.18              | .1263. Copyright (C) 2020 Amer  | ican Megatrends, Inc.                                                                                                    |

| Setting             | Description                                                                                                    |
|---------------------|----------------------------------------------------------------------------------------------------|
| Wake System from S5 | Enable or Disable (default) system wake on alarm event.  ▶ Options available are: Disabled (default): Fixed Time: System will wake on the hr::min::sec specifiedc. DynamicTime: If selected, you need to set Wake up minute increase from 1 - 5. System will wake on the current time + |
|                     | increase minute(s).                                                                                                    |

## 5.2.9. PCI Sybsystem Settings

| Aptio Setup Utilit<br>Advanced                                                                              | y – Copyright (C) 2020 Amer                                  | ican Megatrends, Inc.                                                                                                    |
|----------------------------------------------------------------------------------------------------|--------------------------------------------------------------|----------------------------------------------------------------------------------------------------|
| PCI Bus Driver Version PCI Devices Common Settings: PCI Latency Timer PCI-X Latency Timer Above 4G Decoding | A5.01.12  [32 PCI Bus Clocks] [64 PCI Bus Clocks] [Disabled] | Value to be programmed into<br>PCI Latency Timer Register.                                                                            |
|                                                                                                    |                                                              | ++: Select Screen                                                                                                    |
|                                                                                                    |                                                              | 11: Select Item Enter: Select +/-: Change Opt. F1: General Help F2: Previous Values F9: Optimized Defaults F10: Save & Exit ESC: Exit |
| Version 2.18.126                                                                                            | 3. Copyright (C) 2020 Ameria                                 |                                                                                                    |

| Setting             | Description                                                                                                    |
|---------------------|----------------------------------------------------------------------------------------------------|
| PCI Latency Timer   | Value to be programmed into PCI Latency Timer Register.  ▶ Options: 32 (default), 64, 96, 128, 160, 192, 224 and 248 PCI Bus Clocks.  |
| PCI-X Latency Timer | Value to be programmed into PCI-X Latency Timer Register.  Options: 32, 64 (default), 96, 128, 160, 192, 224 and 248 PCI Bus Clocks.  |
| Above 4G Decoding   | Enable/Disable (default) 64bit capable Devices to be Decoded in Above 4G Address Space (Only if System Supports 64 bit PCI Decoding). |

### 5.2.10. CSM Configuration

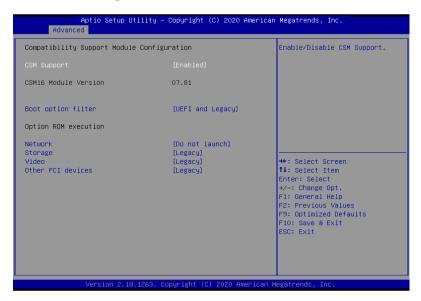

| Setting            | Description                                                                                                    |
|--------------------|----------------------------------------------------------------------------------------------------|
| CSM Support        | Enable (default) or Disable CSM Support.                                                                                        |
| Boot option filter | Control the Legacy/UEFI ROMs priority.  ▶ Options: UEFI and Legacy (default), Legacy only and UEFI only                         |
| Network            | Control the execution of UEFI and Legacy PXE OpROM  Options: Do not launch (default), UEFI and Legacy                           |
| Storage            | Control the execution of UEFI and Legacy Storage OpROM  Options: Do not launch and Legacy (default)                             |
| Video              | Control the execution of UEFI and Legacy Video OpROM  Options: <b>UEFI</b> and <b>Legacy</b> (default)                          |
| Other PCI devices  | Determines OpROM execution policy for devices other than network, storage or video  Options: Do not launch and Legacy (default) |

# 5.2.11. USB Configuration

| USB Configuration                                         |                      | Enables Legacy USB support.<br>AUTO option disables legacy |
|-----------------------------------------------------------|----------------------|------------------------------------------------------------|
| USB Module Version                                        | 19                   | support if no USB devices are                              |
|                                                           |                      | connected. DISABLE option wil                              |
| USB Controllers:                                          |                      | keep USB devices available                                 |
| 1 XHCI<br>USB Devices:                                    |                      | only for EFI applications.                                 |
| 1 Drive, 1 Keyboard                                       |                      |                                                            |
| 1 bilve, 1 keyboard                                       |                      |                                                            |
|                                                           |                      |                                                            |
| XHCI Hand-off                                             | [Enabled]            |                                                            |
|                                                           |                      |                                                            |
| USB hardware delays and time-out<br>USB transfer time-out |                      | W. 0-14 0                                                  |
| Device reset time-out                                     | [20 sec]<br>[20 sec] | ++: Select Screen<br>↑↓: Select Item                       |
| Device power-up delay                                     | [Auto]               | Enter: Select                                              |
| politica power up doing                                   | (1,000)              | +/-: Change Opt.                                           |
| Mass Storage Devices:                                     |                      | F1: General Help                                           |
| JetFlashTranscend 8GB 1100                                | [Auto]               | F2: Previous Values                                        |
|                                                           |                      | F9: Optimized Defaults                                     |
|                                                           |                      | F10: Save & Exit<br>ESC: Exit                              |
|                                                           |                      | ESO. EXIL                                                  |
|                                                           |                      |                                                            |
|                                                           |                      |                                                            |

| Setting                   | Description                                                                                                    |
|---------------------------|----------------------------------------------------------------------------------------------------|
|                           | <ul> <li>Enables/disables legacy USB support.</li> <li>▶ Options available are Enabled (default), Disabled and Auto.</li> </ul>                                                    |
| Legacy USB Support        | Select Auto to disable legacy support if no USB device<br>are connected.                                                                                                    |
|                           | Select Disabled to keep USB devices available only for<br>EFI applications.                                                                                                    |
| XHCI Hand-off             | This is a workaround for OSes without XHCI hand-off support. The XHCI ownership change should be claimed by XHCI driver.  The optional settings are: Enabled (default) / Disabled. |
| USB Transfer time-<br>out | Use this item to set the time-out value for control, bulk, and interrupt transfers.  ▶ Options: 1 sec, 5 sec, 10 sec, 20 sec (default).                                            |

| Device reset time-<br>out | Use this item to set USB mass storage device start unit command time-out.  ▶ Options available are: 10 sec, 20 sec (default)., 30 sec, 40 sec                                                                                                    |
|---------------------------|----------------------------------------------------------------------------------------------------|
| Device power-up<br>delay  | Use this item to set maximum time the device will take before it properly reports itself to the host controller. 'Auto' uses default value: for a root port it is 100 ms, for a hub port the delay is taken from hub descriptor.  Doptions available are:  Auto: Default  Manual: Select Manual you can set value for the following sub-item: 'Device Power-up delay in seconds', the delay range in from 1 to 40 seconds, in one second increments. |

### 5.3. Chipset

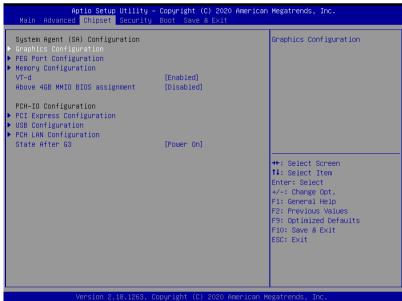

| Tot of St. 1.120.1200. Copy. 2010 (c) 2020 Timb. 2001. Hoggett Stide, 2101 |                                                                                                    |  |
|----------------------------------------------------------------------------|----------------------------------------------------------------------------------------------------|--|
| Setting                                                                    | Description                                                                                                    |  |
| System Agent (SA) Configuration                                            |                                                                                                    |  |
| <b>Graphics Configuration</b>                                              | See <u>5.3.1.1. Graphics Configuration</u> on page <u>78</u>                                                                                                    |  |
| PEG Port Configuration                                                     | PEG port options  Enable Root Port: Enable or Disable the root port.  ▶ Options: Auto (default), Enabled and Disabled.  Max Link Speed: Configure PEG 0:1:0 Max Speed.  ▶ Options: Auto (default), Gen1, Gen 2 and Gen3. |  |
| Memory Configuration                                                       | Access this submenu to view the memory configuration.                                                                                                    |  |
| VT-d                                                                       | Enable (default) or Disable VT-d function                                                                                                    |  |
| Above 4GB MMIO BIOS assignment                                             | <b>Enable</b> or <b>Disable</b> (default) Above 4GB MMIO BIOS assignment. This is enabled automatically when aperture size is set to 2048MB.                                                                             |  |
| PCH-IO Configuration                                                       |                                                                                                    |  |
| PCI Express Configuration                                                  | See <u>5.3.1.2. PCI Express Configuration</u> on page <u>79</u>                                                                                                    |  |

| USB Configuration  | See <u>5.3.1.3. USB Configuration</u> on page <u>80</u>                                                                                                    |
|--------------------|----------------------------------------------------------------------------------------------------|
| PCH LAN Controller | See 5.3.1.4. PCH LAN Configuration on page 81                                                                                                    |
| State After G3     | Specify what state to go to when power is re-applied after a power failure (G3 state).  Options available are Power On (default), Power Off and Last State. |

# 5.3.1.1. Graphics Configuration

| 20 American Megatrends, Inc.                                                                                                    |
|----------------------------------------------------------------------------------------------------|
| Select which of IGFX/PEG/PCI<br>Graphics device should be<br>Primary Display Or select SG<br>for Switchable Gfx.                                        |
| ++: Select Screen 11: Select Item Enter: Select +/-: Change Opt. F1: General Help F2: Previous Values F9: Optimized Defaults F10: Save & Exit ESC: Exit |
|                                                                                                    |

| Setting           | Description                                                                                                    |
|-------------------|----------------------------------------------------------------------------------------------------|
| Primary Display   | Select the Graphics device which will be activated as Primary Display.  Doptions available are Auto (default), IGFX, PEG and PCI                                                                                                    |
| Internal Graphics | Enables/disables the IGD.  ▶ Options available are <b>Auto</b> (default), <b>Disabled</b> , and <b>Enabled</b> .                                                                                                    |
| GTT Size          | Select the GTT Size.  Description: 4MB, 2MB and 8MB (default).                                                                                                    |
| Apeture Size      | Select the Apeture Size. Note that above 4GB MMIO BIOS assignment is automatically enabled when selecting 2048MB aperture. To use this feature, please disable CSM support.  Doptions: 128MB, 256MB (default), 512MB, 1024MB and 2048MB |

| DVMT Pre-Allocated | Select the DVMT 5.0 Pre-allocated (Fixed) Graphic Memory size used by the Internal Graphic Device.  32M is the default.     |
|--------------------|----------------------------------------------------------------------------------------------------|
| DVMT Total Gfx Mem | Select the DVMT 5.0 Total Graphic Memory size used by the Internal Graphic Device.  Doptions: 128M, 256M (default) and Max. |

### 5.3.1.2. PCI Express Configuration

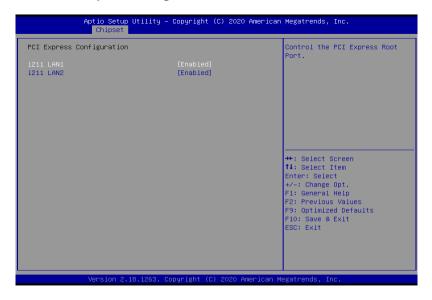

| Setting      | Description                                            |
|--------------|--------------------------------------------------------|
| i211 LAN1, 2 | Enable (default) or disable the PCI Express Root Port. |

# 5.3.1.3. USB Configuration

| Aptio Setup Utility<br>Chipset | – Copyright (C) 2020 Ame | rican Megatrends, Inc.                                                                                                    |
|--------------------------------|--------------------------|----------------------------------------------------------------------------------------------------|
| USB Configuration              |                          | Options to disable Compliance<br>Mode. Default is FALSE to not<br>disable Compliance Mode. Set                                                           |
| XHCI Disable Compliance Mode   |                          | TRUE to disable Compliance                                                                                                    |
| xDCI Support                   | [Disabled]               | noue.                                                                                                    |
| USB Port Disable Override      | [Disabled]               |                                                                                                    |
|                                |                          | ++: Select Screen  †4: Select Item Enter: Select +/-: Change Opt. F1: General Help F2: Previous Values F9: Optimized Defaults F10: Save & Exit ESC: Exit |
| Version 2.18.1263.             | Copyright (C) 2020 Ameri | can Megatrends, Inc.                                                                                                    |

| Setting                         | Description                                                                                                    |
|---------------------------------|----------------------------------------------------------------------------------------------------|
| XHCI Disable Compliance<br>Mode | Options to disable Compliance Mode. Default is <b>FALSE</b> (default) to not disable Compliance Mode. Set <b>TRUE</b> to disable Compliance Mode. |
| xDCI Support                    | Enable/disable (default) xDCI (USB OTG Device).                                                                                                   |
| USB Port Disable Override       | Selectively <b>enable/disable</b> (default) the corresponding USB port from reporting a device connection to the controller.                      |

### 5.3.1.4. PCH LAN Configuration

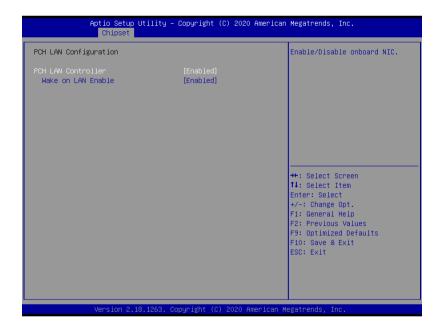

| Setting            | Description                                                                                                    |
|--------------------|----------------------------------------------------------------------------------------------------|
| PCH LAN Controller | Enabled (default) / disabled onboard NIC. If enabled, "Wake on LAN" option will be available to enable (default) / disable integrated LAN to wake the system. (The Wake On LAN cannot be disabled if ME is on at Sx state.) |
| Wake on LAN Enable | <b>Enable</b> (default) or disable integrated LAN to wake the system.                                                                                                    |

## 5.4 Security

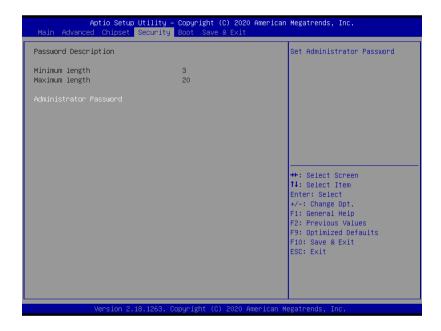

| Setting                   | Description                                                                                                    |
|---------------------------|----------------------------------------------------------------------------------------------------|
| Administrator<br>Password | <ol> <li>Set up an administrator password:</li> <li>Select Administrator Password.</li> <li>An Create New Password dialog then pops up onscreen.</li> <li>Enter your desired password that is no less than 3 characters and no more than 20 characters.</li> <li>Hit [Enter] key to submit.</li> </ol> |

#### 5.5. Boot

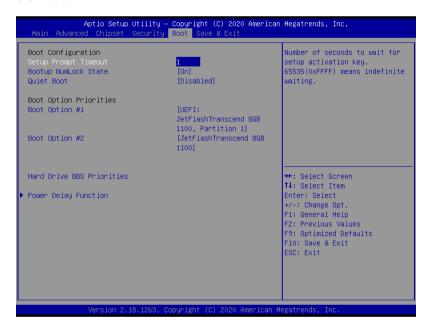

| Setting                       | Description                                                                                                    |
|-------------------------------|----------------------------------------------------------------------------------------------------|
| Setup Prompt Timeout          | Set how long to wait for the prompt to show for entering BIOS Setup.  The default setting is 1 (sec).  Set it to 65535 to wait indefinitely.                                                                    |
| Bootup NumLock State          | Sets whether to enable or disable the keyboard's NumLock state when the system starts up.  Doptions available are On (default) and Off.                                                                         |
| Quiet Boot                    | Sets whether to display the POST (Power-on Self Tests) messages or the system manufacturer's full screen logo during booting.  Select <b>Disabled</b> to display the normal POST message, which is the default. |
| <b>Boot Option Priorities</b> | Set the system boot order.                                                                                                    |
| Hard Drive BBS Priorities     | Sets the order of the legacy devices in this group. BBS means "BIOS Boot Specification".                                                                                                    |

#### 5.6. Save & Exit

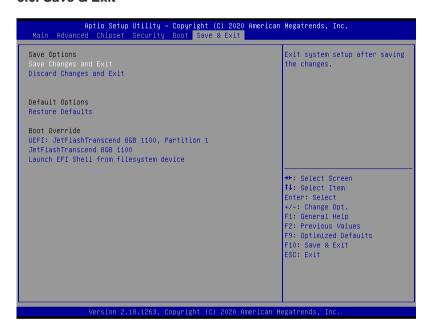

| Setting                  | Description                                                                                                    |
|--------------------------|----------------------------------------------------------------------------------------------------|
| Save Changes and Reset   | Saves the changes and quits the BIOS Setup utility.                                                                                                    |
| Discard Changes and Exit | Quits the BIOS Setup utility without saving the change(s).                                                                                                    |
| Restore Defaults         | Restores all settings to defaults.  This is a command to launch an action from the BIOS Setup utility.                                                                                        |
| Boot Override            | Boot Override presents a list in context with the boot devices in the system.  ▶ P0: mSATA-I50: Select the device to boot up the system regardless of the currently configured boot priority. |
|                          | ▶ Launch EFI Shell from filesystem device: Attempts to launch EFI Shell Application (Shell.efi) from one of the available filesystem devices.                                                 |